## Search

## **General Function Checklist**

- 1. Open the H\_sapiens\_Dec\_2013 genome.
- 2. Type **dmd** in the Quick-search box.

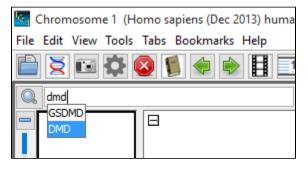

- DMD is one of the suggested matches in the Quick-search drop-down.
- Mac
- Linux
- Windows

Select DMD from the Quick-search drop-down to navigate to the longest known gene in the human genome, the dystrophin gene (DMD).

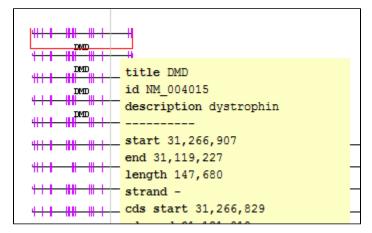

- IGB has navigated to the proper gene (*dystrophin*). You can do this by viewing the selection info for the gene. The gene's title should be "DMD". \*(Known issue. See IGBF-2625).
- Mac
  - Linux
- Windows

Select the Advanced Search tab at the bottom of IGB.

| V Data Access Annotation Graph               | Advanced Search Sele | ction Info Sliced View | External View Plug-ins |
|----------------------------------------------|----------------------|------------------------|------------------------|
| Search for annotations or sequence in H      |                      |                        |                        |
| Search ID, Name, or Title $ \lor $ in genome | ✓ for DMD            |                        |                        |
|                                              |                      |                        |                        |
| ID                                           | Title                |                        | Description            |
| NM_001166237                                 | GSDMD                |                        | gasdermin D            |
| NM_001166237                                 | GSDMD                |                        | gasdermin D            |
| NM_024736                                    | GSDMD                |                        | gasdermin D            |
| NM_024736                                    | GSDMD                |                        | gasdermin D            |
| NM_004023                                    | DMD                  |                        | dystrophin             |
| NM_004022                                    | DMD                  |                        | dystrophin             |
| NM_004021                                    | DMD                  |                        | dystrophin             |
| NM_004020                                    | DMD                  |                        | dystrophin             |
| NM_004019                                    | DMD                  |                        | dystrophin             |
| NM_004018                                    | DMD                  |                        | dystrophin             |
| NM_004017                                    | DMD                  |                        | dystrophin             |
| NM_004016                                    | DMD                  |                        | dystrophin             |
| NM_004015                                    | DMD                  |                        | dystrophin             |
| NM_004014                                    | DMD                  |                        | dystrophin             |
| 0                                            |                      |                        |                        |

• Search results for **DMD** are already being displayed in the tab.

- Mac
- Linux
- Windows

Select the top search result in the Advanced Search tab (ID: NM\_001166237, Title: GSDMD).

| $\rightarrow\rightarrow\rightarrow\rightarrow\rightarrow\rightarrow$ | $\rightarrow \rightarrow \rightarrow \rightarrow \rightarrow \rightarrow \rightarrow \rightarrow \rightarrow \rightarrow \rightarrow \rightarrow \rightarrow \rightarrow \rightarrow \rightarrow \rightarrow \rightarrow \rightarrow $ |
|----------------------------------------------------------------------|----------------------------------------------------------------------------------------------------|
| GSDMD                                                                |                                                                                                    |
| →→→→→→                                                               | →→→→→→→ <b>→→→→→→→</b> →→→→→→→→                                                                                                    |
| a24.3                                                                |                                                                                                    |
| 143,558,000                                                          | title GSDMD 0,000                                                                                                    |
| •                                                                    | id NM_001166237                                                                                                    |
|                                                                      | description gasdermin D                                                                                                    |
|                                                                      |                                                                                                    |
|                                                                      | start 143,553,386                                                                                                    |
|                                                                      | end 143,563,061                                                                                                    |
|                                                                      | length 9,675                                                                                                    |
|                                                                      | strand +                                                                                                    |
|                                                                      | cds start 143,559,335                                                                                                    |
|                                                                      | cds end 143,562,904                                                                                                    |
|                                                                      | chromosome chr8                                                                                                    |
|                                                                      |                                                                                                    |
|                                                                      | score 0.0                                                                                                    |
|                                                                      | forward true                                                                                                    |
|                                                                      |                                                                                                    |

- IGB has navigated to NM\_001166237 in the gene GSDMD.
- Mac
- Linux
- Windows

## Navigate to the following coordinates: chr1:30,688,740-31,361,080

| 0. | chr 1:30,688,740-3 | 1,361,080 | K () -   |                                                  | 라 🗘 Load 🛙 | Data 🛃 Load Sequence |
|----|--------------------|-----------|----------|--------------------------------------------------|------------|----------------------|
|    | RefGene (+)        |           |          |                                                  |            |                      |
|    | Coordinates        | 3         | ,800,000 | p35.2<br>31,000,000                              | 31,200,000 |                      |
|    | RefGene (-)        |           |          | <del>*************************************</del> |            | 31,293,845           |

- IGB has navigated to the proper location.
- Mac
- Linux
- Windows

## In the Advanced Search tab at the bottom IGB, select Residues from the search type drop-down menu. Enter "TAG|TAA|TGA" into the Advanced Search textbox and start the search.

| Search for annotations of | or sequence in H_s | apiens_Dec_201 | 3           |        |       |                  |          |   |
|---------------------------|--------------------|----------------|-------------|--------|-------|------------------|----------|---|
| Search Residues           | $\sim$ in chr1     | ✓ for          | TAG TAA TGA |        |       |                  | S (1997) |   |
| Pattern                   | Color              | Start          | End         | Strand | Chr   | Matched sequence |          | Τ |
| TGA                       |                    | 30688754       | 30688757    | +      | chr 1 | tga              |          | 1 |
| TGA                       |                    | 30688761       | 30688764    | -      | chr 1 | tga              |          |   |
| TGA                       |                    | 30688766       | 30688769    | -      | chr 1 | tga              |          |   |
| TGA                       |                    | 30688791       | 30688794    | -      | chr 1 | tga              |          |   |
| TGA                       |                    | 30688809       | 30688812    | -      | chr 1 | tga              |          |   |
| TGA                       |                    | 30688818       | 30688821    | +      | chr1  | tga              |          |   |
| TAG                       |                    | 30688822       | 30688825    | +      | chr 1 | tag              |          |   |
| TAA                       |                    | 30688831       | 30688834    | -      | chr 1 | taa              |          |   |
| TAG                       |                    | 30688857       | 30688860    | -      | chr1  | tag              |          |   |
| TAA                       |                    | 30688858       | 30688861    | +      | chr 1 | taa              |          |   |
| TAA                       |                    | 30688872       | 30688875    | -      | chr 1 | taa              |          |   |
| TAG                       |                    | 30688873       | 30688876    | +      | chr 1 | tag              |          |   |
| TGA                       |                    | 30688882       | 30688885    | +      | chr 1 | tga              |          | _ |
| ТАА                       |                    | 30688887       | 30688890    | -      | chr1  | taa              |          |   |

• Verify that the search has located matches for "TAG", "TAA", and "TGA".

- Mac
- Linux
- Windows

Navigate to the following coordinates: chr1:30,992,236-30,992,279

|     | p35.2                                                                                                    |
|-----|----------------------------------------------------------------------------------------------------|
|     | 0,992,240 30,992,250 30,992,260 30,992,270                                                                                                    |
| T G | TA A C C T A C A T C A C T A A C A G G T T C A C A A G G G C T A G C T A T                                                                                                    |
|     |                                                                                                    |
| •   | Residues have been highlighted on the sequence axis.                                                                                                    |
|     | lac                                                                                                    |
|     | inux                                                                                                    |
|     | Vindows                                                                                                    |
| 2.  | <ul> <li>lavigate to the following coordinates: chr1:30,688,740-31,361,080</li> <li>in the Advanced Search tab at the bottom of IGB, select Residues from the search type drop-down menu.</li> <li>inter the following regular expressions (Note - clear the search results between each search (click the red X)): <ul> <li>a. TATATtatg</li> <li>b. TATA.ttatg</li> <li>c. TATA.tatg</li> <li>d. TAT[AT]Ttatg</li> <li>e. [TA]{1,3}Tttatg</li> <li>f. TATATtatg</li> <li>g. TATAT.*tatg</li> <li>h. TATAT.*ttatg</li> </ul> </li> </ul> |
| •   | Results show up for each search conducted above.                                                                                                    |
|     | lac                                                                                                    |
|     | inux                                                                                                    |
|     | Vindows                                                                                                    |
|     | n the <b>Advanced Search</b> tab, select <b>Properties</b> from the search type drop-down menu.<br>Inter <b>false</b> in the search text box.                                                                                                    |
| •   | here are many results and if you select one (double-click it) and go to the <b>Selection Info</b> panel, there is at least one attribute that has the valu<br>Ise.                                                                                                    |
|     | lac                                                                                                    |
|     | inux                                                                                                    |
|     | Vindows                                                                                                    |
|     |                                                                                                    |

Enter **family** in the search text box.

- There are many results and all include the word **family** in the description. If not, check the selection info panel.
- Mac
- Linux
- Windows